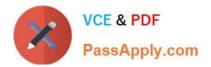

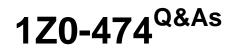

Oracle Taleo Recruiting Cloud Service 2012 Essentials

# Pass Oracle 1Z0-474 Exam with 100% Guarantee

Free Download Real Questions & Answers **PDF** and **VCE** file from:

https://www.passapply.com/1z0-474.html

100% Passing Guarantee 100% Money Back Assurance

Following Questions and Answers are all new published by Oracle Official Exam Center

Instant Download After Purchase

100% Money Back Guarantee

- 😳 365 Days Free Update
- 800,000+ Satisfied Customers

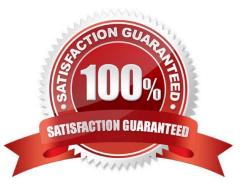

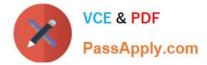

#### **QUESTION 1**

Your client is opening a new location in Texas and they would like to create an area on their career\\'s page with a list of jobs featuring all postings prefiltered in the Dallas Fort Worth area. What step must you take in order to create the new URL with this prefiltered list of jobs?

A. Deactivate the Career Section. Select Add URL In the Career Section URL Settings. Add the Keyword Dallas and Texas to the URL Parameters.

B. Deactivate the Career Section. Select Add URL In the Career Section URL Settings. Associate the location Dallas to the URL Parameters.

C. Deactivate the Career Section. Select Add URL In the Career Section URL Settings. Enable the radius search within 50 miles of Dallas.

D. Deactivate the Career Section. Select Add URL In the Career Section URL Settings. Set the Urgent Jobs Flag in the URL Parameters.

Correct Answer: A

#### **QUESTION 2**

Dynamic Approval Routing automatically populates the correct requisition approver(S). The list and sequence order of approvers will be predetermined based upon the context and/or content of the requisition. What are two roles that can be invoked when constructing a dynamic approval path?

- A. Hierarchical Roles
- **B.** Functional Roles
- C. User Roles
- D. Job Roles

### **QUESTION 3**

When building the OLF Structure, what function is served by the mapping data in the "Associated Reference" field for each element?

A. Through this association, data can be exchanged between two or more systems in a compatible format.

- B. This association drives the radius-based job search.
- C. Through this association, labels display that are universally understood internal and external to the company.
- D. Through this association internal inconsistencies are resolved within organizations.

Correct Answer: B

Correct Answer: AB

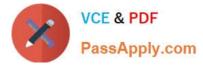

Explanation: Organizations, Locations, and Job Fields (OLF) represent the fundamental data structure by which information is organized in the application. Contextualization, i.e. Organization-Location-Job Field structure associated to an element, represents the framework the application uses to organize, classify, link, match or search for information in the application.

## **QUESTION 4**

What is used to determine the required fields that remain to be completed when saving, posting, or routing a requisition for approval?

- A. More Actions Menu
- B. Diagnostic Tool
- C. Quick Filters
- D. Action Bar

Correct Answer: A

## **QUESTION 5**

Your client has decided that they would like to collect the candidate\\'s Date of Birth and Social Security number for their background checking vendor in a secondary Application Flow that the recruiter will execute prior to requesting the screening service. Once you have completed building the new form with the data collection fields, what are the two steps that you must take in order to change which form displays to the candidate?

- A. Deactivate the Application Flow
- B. Edit the Block Properties
- C. Configure the Default Languages
- D. Edit the Page Properties

```
Correct Answer: BD
```

Explanation: Adding the Source Tracking Block in the Career Section Application Flow Prerequisite The Access the Career Section administration section user type permission is required. The application flow must be inactive. Configuration > [Career Section] Administration > Application Flows Steps

1.

Click an application flow.

2.

Click Edit.

3.

Enter the name of the Source Tracking section in the Add a Page field.

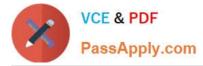

4.

Click Create a Page.

5.

Select the Job Sourcing Tracking in the Available Blocks section, and drag and drop it to the Source Tracking section you created.

6.

Click Save.

1Z0-474 PDF Dumps

1Z0-474 VCE Dumps

1Z0-474 Practice Test